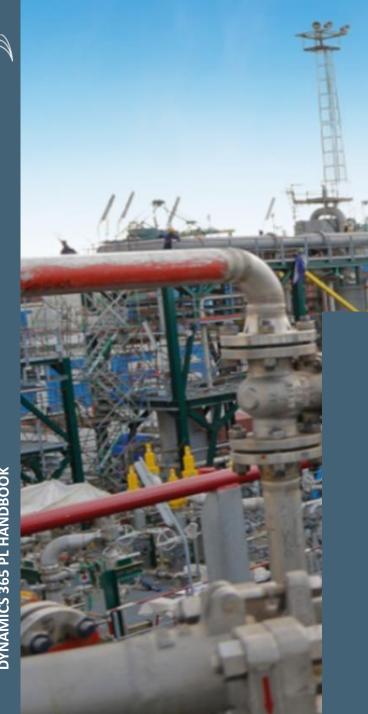

# MET E2E MATERIAL MANAGEMENT PACKING LIST - STEEL

Handbook - Steel Structures

As of November 2021

Updated: June 2022

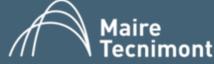

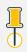

# A. Introduction & Supply Specification

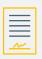

00. Handbook: Tips & Tricks

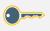

01. Access to Microsoft Dynamics

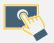

02. Create Packing List

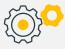

03. Release Packing List

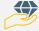

Z.Support: Task Recorder

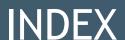

# A. INTRODUCTION & SUPPLY SPECIFICATION

# MAIRE TECNIMONT GROUP IS LEADING THE SUPPLY CHAIN TRANSFORMATION ON THE EPC INDUSTRY INTEGRATING PROCESS WITH COLLABORATION AS MAIN DRIVER.

... THROUGH

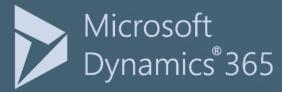

On materials delivery management, we leverage on **Microsoft Dynamics 365** to automate material delivery processes.

Supplier is in charge of both:

- MBL preparation & timely sharing with MET engineering
  - Packing list & certificates on collaboration solution

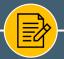

MBL timely preparation & send to MET engineering

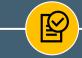

- First time?: onboard!
- Packing List, documents
   & bundles
   preparation & release

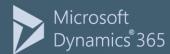

# 1ST TIME: ON BOARDING

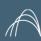

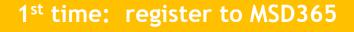

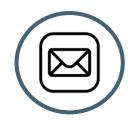

# **Invitation by Expediter**

Granting free-of-charge invitation to register:

you'll receive an email from MET expediter

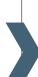

Onboard providing requested information

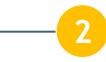

Complete the Vendor Registration and check your email inbox for the welcome email

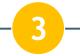

Access Handbooks for detailed "step by step" guidance

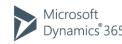

All the functionalities of MSD365 are compatible with Google Chrome & Microsoft Edge. Not compatible with Internet Explorer, Mozilla Firefox and Opera.

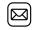

Registration account must be a business account in order to comply with MET compliance requirements.

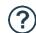

Facing issues? Contact MET expediter for any support you may require.

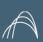

# PACKING LIST & BUNDLES PREPARATION & RELEASE

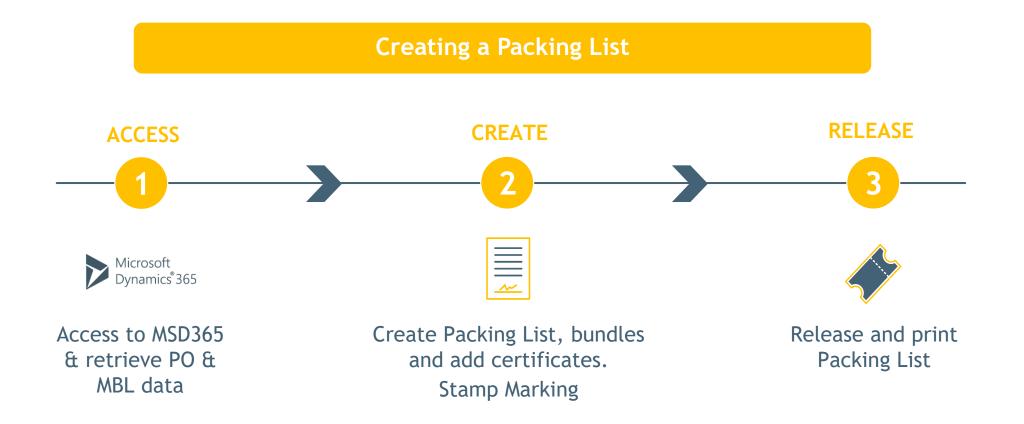

# 00.ACCESS & UNDERSTANDING THIS HANDBOOK

# HOW TO ACCESS THE PLATFORM:

- First time? Request invitation to MET expediter:
  You'll receive an onboarding email with a link to register.

# Global Procurement Website - Deliver Materials

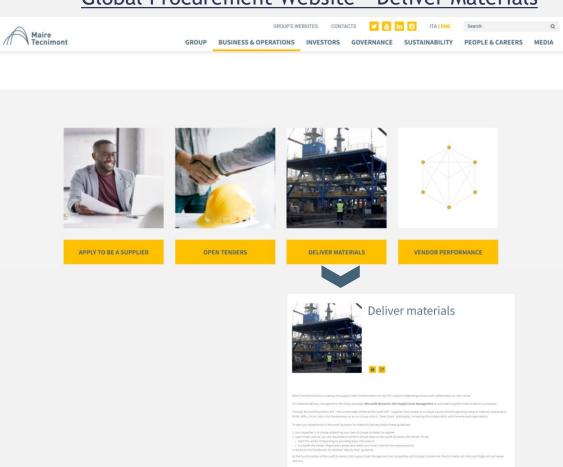

# HOW TO ACCESS THE PLATFORM:

- First time? Request invitation to MET expediter:
  You'll receive an onboarding email with a link to register.

# Global Procurement Website - Deliver Materials

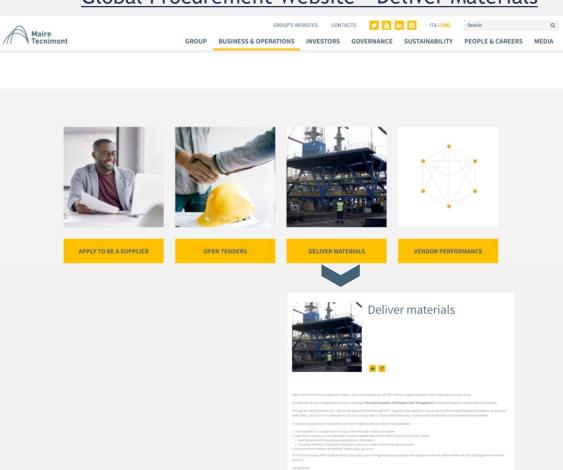

# **UNDERSTANDING THIS HANDBOOK:**

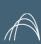

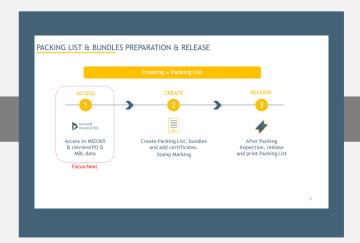

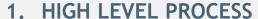

You will be guided step by step in the different sections:

- 1. Access
- 2. Create
- 3. Release

At the beginning of each section: find a process workflow highlighting phase to be explained - in red "Focus Next".

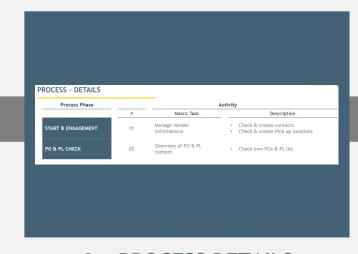

# 2. PROCESS DETAILS

Each section has a recap slide in which the different <u>process phases</u> are listed.

For each process phase you will find the activities & the related description

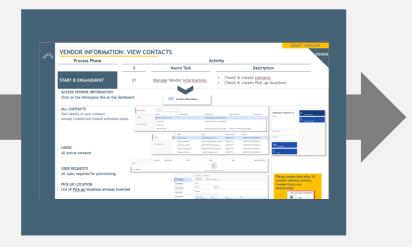

# 3. SINGLE ACTIVITY DESCRIPTION

Each <u>Activity</u> has a specific slide in which the detailed tasks are explained step by step including printscreens for easy understanding.

# 01.ACCESS TO MICROSOFT DYNAMICS

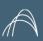

# PACKING LIST & BUNDLES PREPARATION & RELEASE

# **Creating a Packing List**

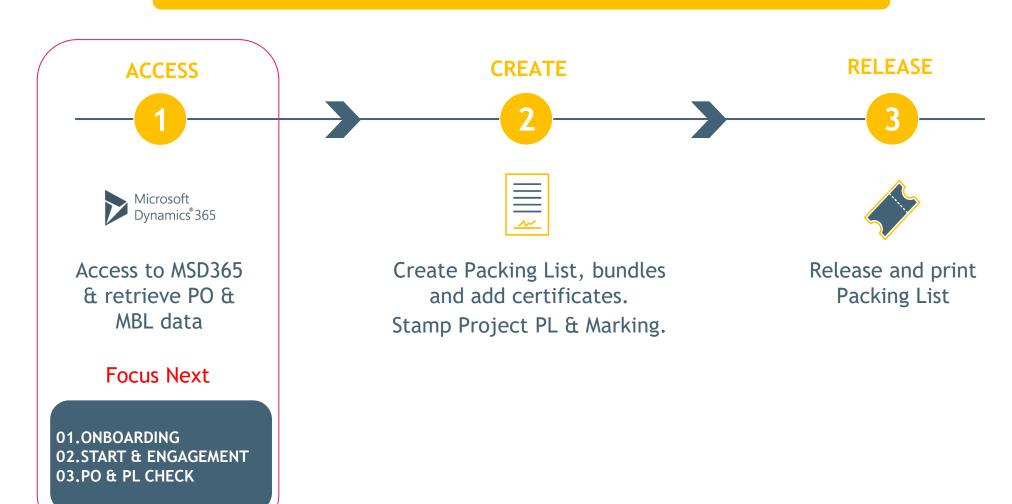

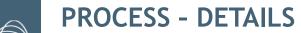

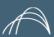

| Process Phase |    |                 | Activity                                                                                                    |
|---------------|----|-----------------|----------------------------------------------------------------------------------------------------|
|               | #  | Macro Task      | Description                                                                                                  |
| ONBOARDING    | 01 | D365 Engagement | <ul><li> 2 invitation emails</li><li> How to Sign into Microsoft</li><li> Authenticate the account</li></ul> |

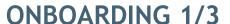

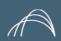

# Process Phase # Macro Task Description ONBOARDING ONBOARDING ONBOARDING Activity Look&Feel: 2 invitation emails How to Sign into Microsoft

1

# INVITATION TO ACCESS from invites@microsoft.com

This acceptance is mandatory to authenticate the external email in b2b with Tecnimont Azure farm.

Maire Tecnimont S.p.A. invited you to access applications within their organization 

Posta in arrivo ×

Microsoft Invitations on behalf of Maire Tecnimont S.p.A. <invites@microsoft.com>

mar 19 or

inglese > italiano > Traduci messaggio

Please only act on this email if you trust the organization represented below. In rare cases, individuals may receive fraudulent invitations from bad actors posing as legitimate companies. If you were not expecting this invitation, proceed with caution.

Organization: Maire Tecnimont S.p.A.

Domain: tecnimont.onmicrosoft.com

If you accept this invitation, you'll be sent to <a href="https://met-uat.sandbox.operations.dynamics.com">https://met-uat.sandbox.operations.dynamics.com</a>.

Accept invitation

DO NOT PROCEED: SEE NEXT SLIDES FOR STEP BY STEP GUIDANCE

**Hint:** you might have been already b2b authenticated on Tecnimont Azure farm by means of Digital Documents / FTA usage.

In this case you won't receive this email.

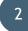

# COMPLETE YOUR DATA REQUEST from <u>D365.met.svc@mairetecnimont.it</u>

Once your email is authenticated you can proceed with Dynamics on boarding

User created: complete your data request - Maire Tecnimont Group on Microsoft Dynamics 365

Posta in arrivo ×

D365\_MET\_SVC\_QUA <D365.met.svc.qua@mairetecnimont.it> a me ▼

Dear User,

You've been registered on Maire Tecnimont Group solution for Material Packing List management running on Microsoft Dynamics 365

Please follow below steps:

1. Accept Invitation of the previous e-mail from Microsoft Invitations on behalf of Maire Tecnimont S.p.A. (invites@microsoft.com)

2. Click here https://met-uat.sandbox.operations.dynamics.com to access the platform;

3. Upon first access, complete your account details;

4. For further accesses log in with your credentials.

Need help? Check out the online documentation here. [hyperlink]

Maire Tecnimont Group is leading the Supply Chain transformation on the EPC industry integrating process with collaboration as

You are receiving this email because Maire Tecnimont Group has identified you as the appropriate contact for this correspondence

For further queries contact your Expediter on Maire Tecnimont Group mar 19 c

# **ONBOARDING 2/3**

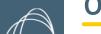

# Process Phase Activity

|            | #  | Macro Task      | Description                                                                                                    |
|------------|----|-----------------|----------------------------------------------------------------------------------------------------|
| ONBOARDING | 01 | D365 Engagement | <ul> <li>Look&amp;Feel: 2 Invitation emails</li> <li>How to Sign into Microsoft</li> <li>Authenticate the account</li> </ul> |

1 INVITATION TO ACCESS from invites@microsoft.com

Click **Accept invitation** link to access D365.

Accept invitation

Maire Tecnimont S.p.A. invited you to access applications within their organization D Indox x

Microsoft Invitations on behalf of Maire Tecnimont S.p.A. <invites@microsoft.com>

• Please only act on this email if you trust the organization represented below. In rare cases, individuals may receive fraudulent invitations from bad actors posing as legitimate companies. If you were not expecting this invitation, proceed with caution.

Organization: Maire Tecnimont S.p.A.

Domain: tecnimont.onmicrosoft.com

If you accept this invitation, you'll be sent to https://met-uat.sandbox.operations.dynamics.com

Accept invitation

 $\underline{\text{Block future invitations}} \text{ from this organization}.$ 

This invitation email is from Maire Tecnimont S.p.A. (tecnimont.omnicrosoft.com) and may include advertising content. Maire Tecnimont S.p.A. has not provided a link to their privacy statement for you to review. Microsoft Corporation facilitated sending this email but did not validate the sender or the message.

icrosoft respects your privacy. To learn more, please read the Microsoft Privacy. State Microsoft Corporation, One Microsoft Way, Redmond, WA 98052 Microsoft

2. 2.A.

If you don't have a b2b account, click on NEXT to proceed with the creation.

Microsoft

Create account

Looks like you don't have an account with us. We'll create one for you using

d365plvendor@gmail.com.

Next

2.B.

If Microsoft detect that your account is already created, Sign in

Microsoft

viarovalentina@gmail.com

You may already have an account

viarovalentina@gmail.com is already being used with another Microsoft account. You should sign in with that account.

If you do not remember your username, recover it now.

Create the account anyway

# **ONBOARDING 3/3**

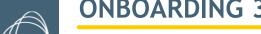

# **Process Phase Activity** Macro Task # Description D365 Engagement How to Sign into Microsoft 01

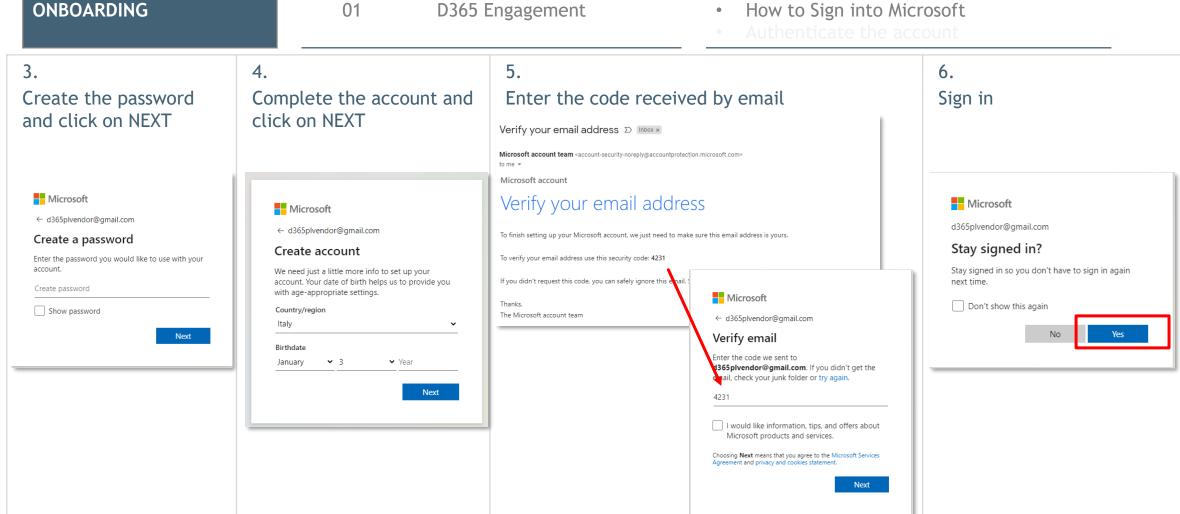

16

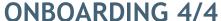

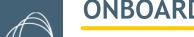

# Process Phase # Macro Task Description ONBOARDING ONBOARDING ONBOARDING Description Look&Feel: 2 Invitation emails to be a beautiful to be a beautiful

# AUTHENTICATE YOUR MICROSOFT ACCOUNT

Click on ACCEPT:

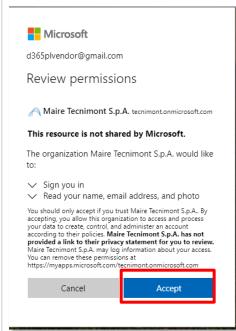

click on NEXT:

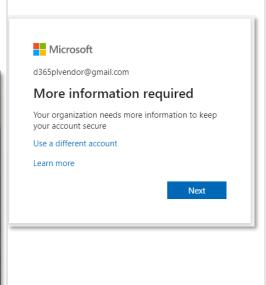

3.
Choose how to authenticate safely and click confirm:

If Authenticator app is not available we suggest to use "a different method option" to use the SMS by phone.

Koop your account cocure

|                 | Reep your account secure                                                              |
|-----------------|---------------------------------------------------------------------------------------|
| Yo              | our organization requires you to set up the following methods of proving who you are. |
|                 |                                                                                       |
| Micros          | oft Authenticator                                                                     |
|                 |                                                                                       |
|                 | Start by getting the app                                                              |
|                 | On your phone, install the Microsoft Authenticator app. Download now                  |
|                 | After you install the Microsoft Authenticator app on your device, choose "Next".      |
|                 | I want to use a different authenticator app                                           |
|                 | Next                                                                                  |
|                 |                                                                                       |
| I want to set u | up a different method                                                                 |
| 1 Want to Set o | NA MITTELLY THE WAY                                                                   |
|                 |                                                                                       |
|                 |                                                                                       |

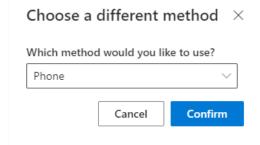

4

Authenticate the account

Complete with your phone number and click NEXT: you'll receive a verification code.

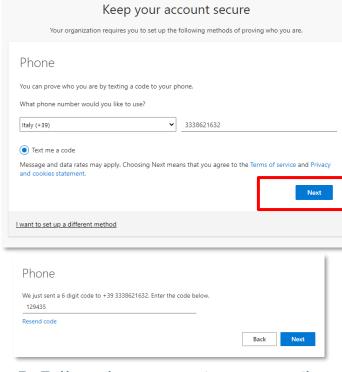

5. Follow the automatic steps until you log in into D365

# **D365 HOMEPAGE - NAVIGATION TIPS**

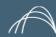

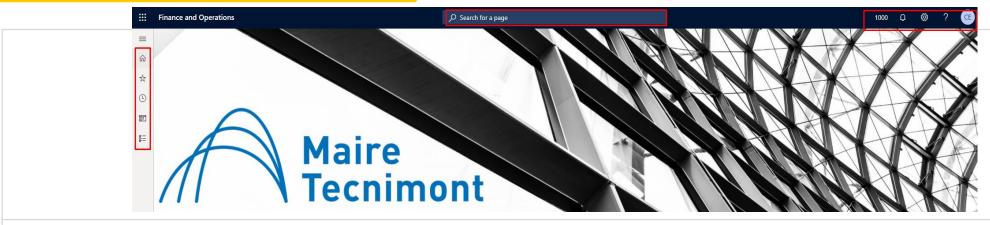

ACCESS - RECOMMENDED BROWSER: GOOGLE CHROME & EDGE - Secured access guaranteed by SSO

# Main Menu - Section of interest:

MODULES > "Account Payable" to access Purchase Orders & Packing lists

Mark the star for your "Favorites"

Vendor collaboration

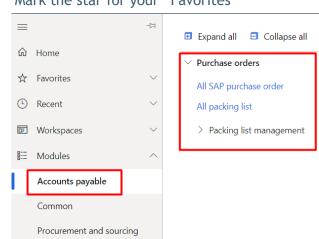

# Quick search bar & tile

Quick search of content by free text typing:

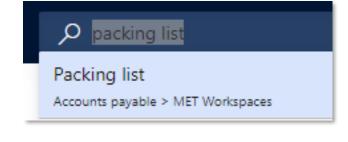

**Quick access WORKSPACE TILE** 

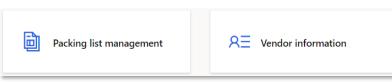

# User's account features

**Bell icons:** shows the activities done and documents ready to be downloaded.

**Settings icon:** allows to custom the view

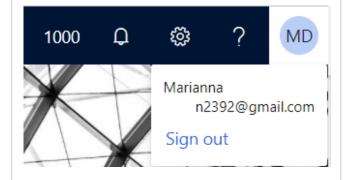

# **PROCESS - DETAILS**

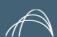

| <b>Process Phase</b> |    | A                           | ctivity                                                                                    |
|----------------------|----|-----------------------------|--------------------------------------------------------------------------------------------|
|                      | #  | Macro Task                  | Description                                                                                |
| START & ENGAGEMENT   | 02 | Manage Vendor information   | <ul><li>Check &amp; create contacts</li><li>Check &amp; create Pick up locations</li></ul> |
| PO & PL CHECK        | 03 | Overview of PO & PL content | Check own POs & PL list                                                                    |

19

# **VENDOR INFORMATION: OVERVIEW CONTACTS**

No

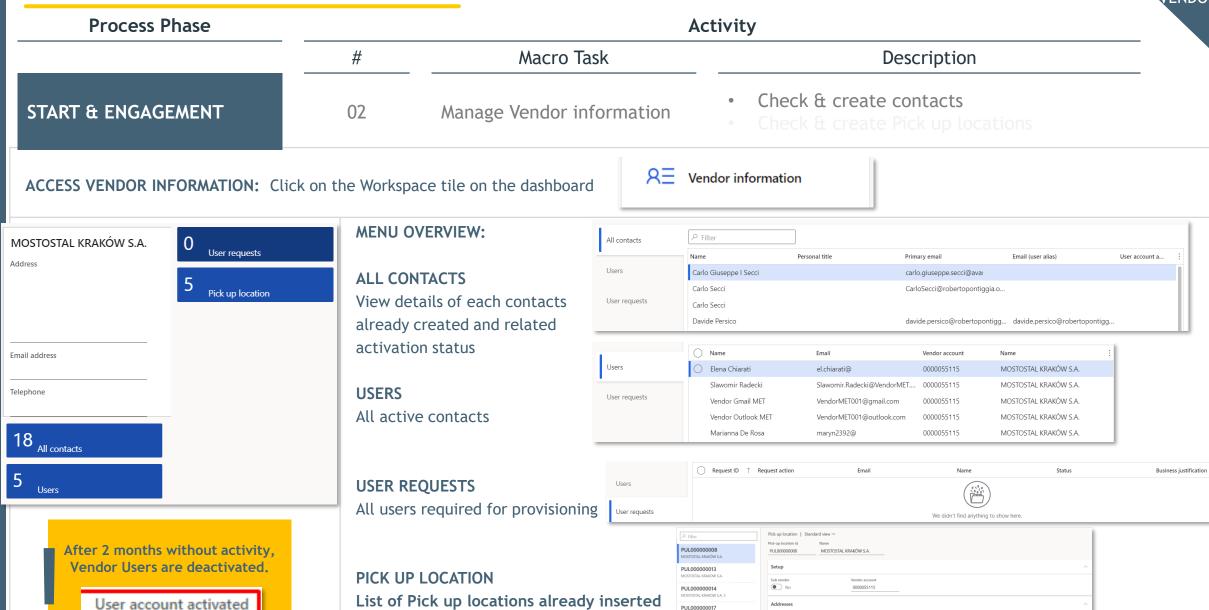

PUL000000017 polonia PUL000000018

97-410 Zlobnica, Kleszczov

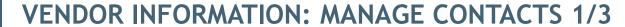

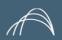

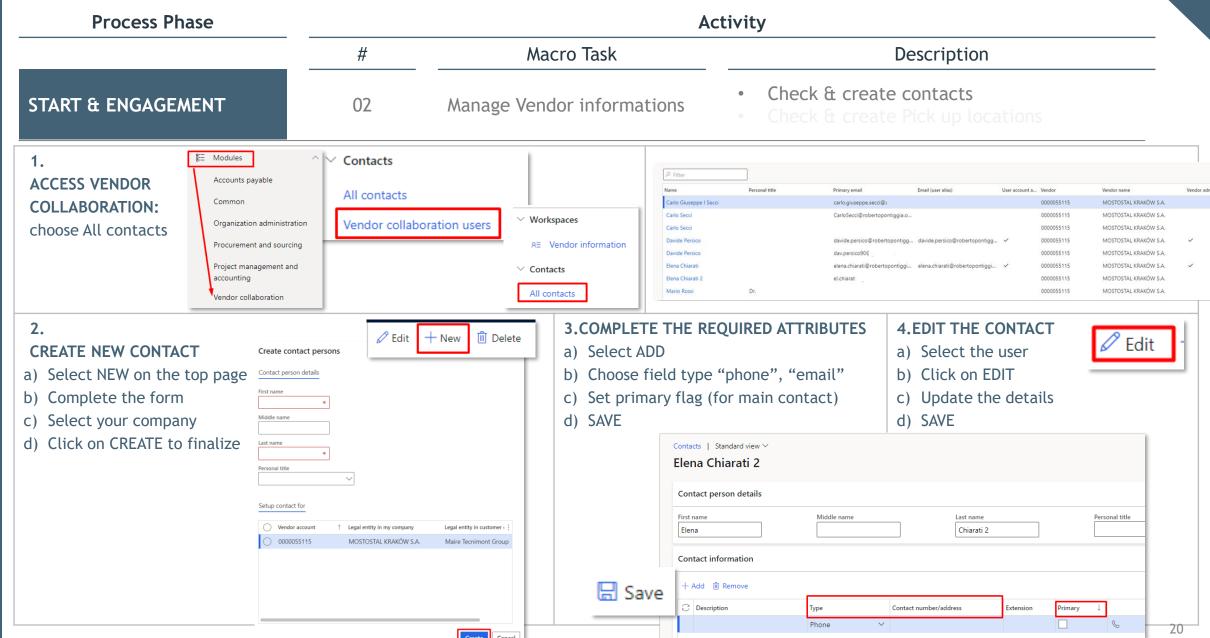

21

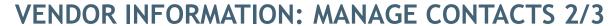

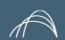

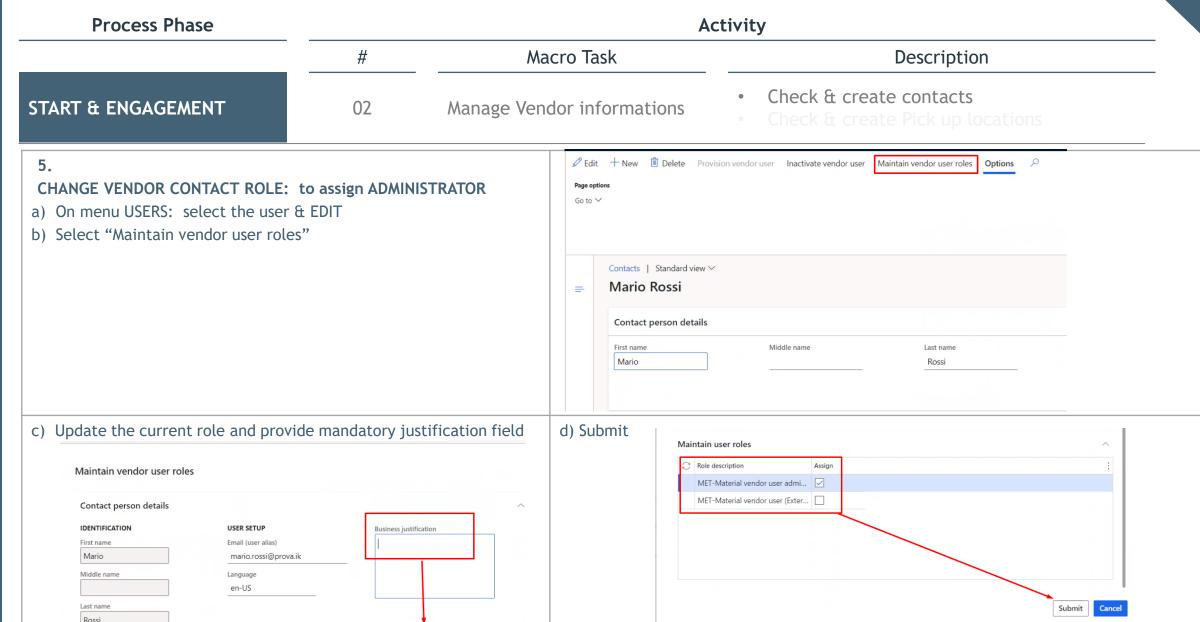

# **VENDOR INFORMATION: MANAGE CONTACTS 3/3**

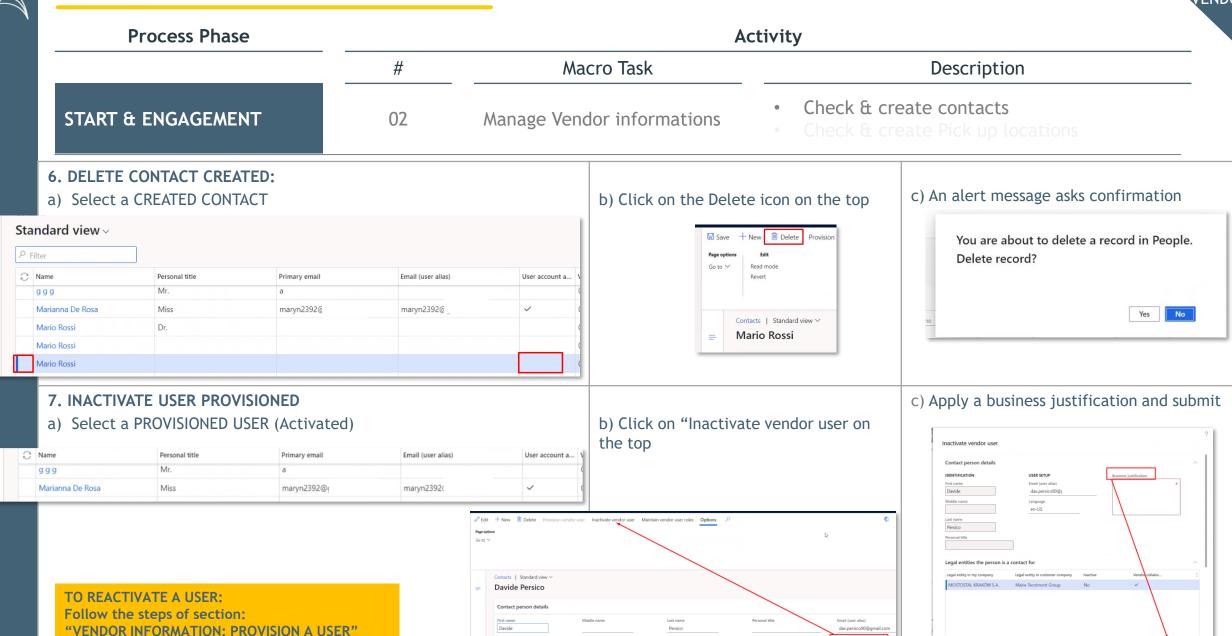

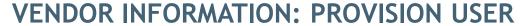

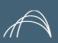

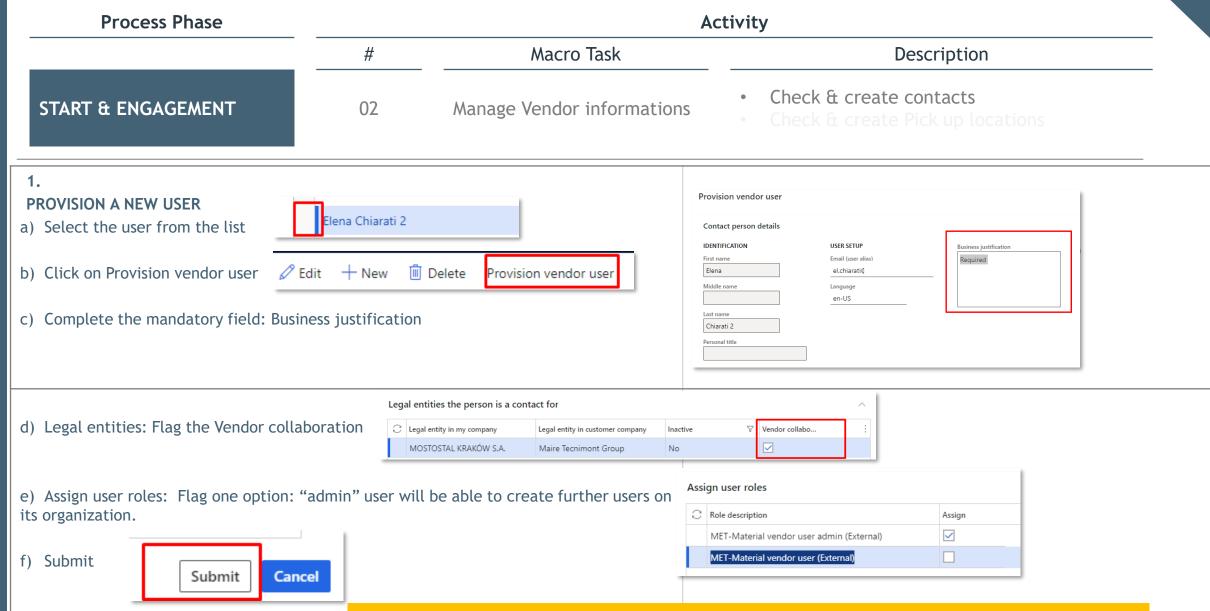

Cancel

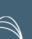

# **VENDOR INFORMATION: MANAGE PICK UP LOCATION (1/2)**

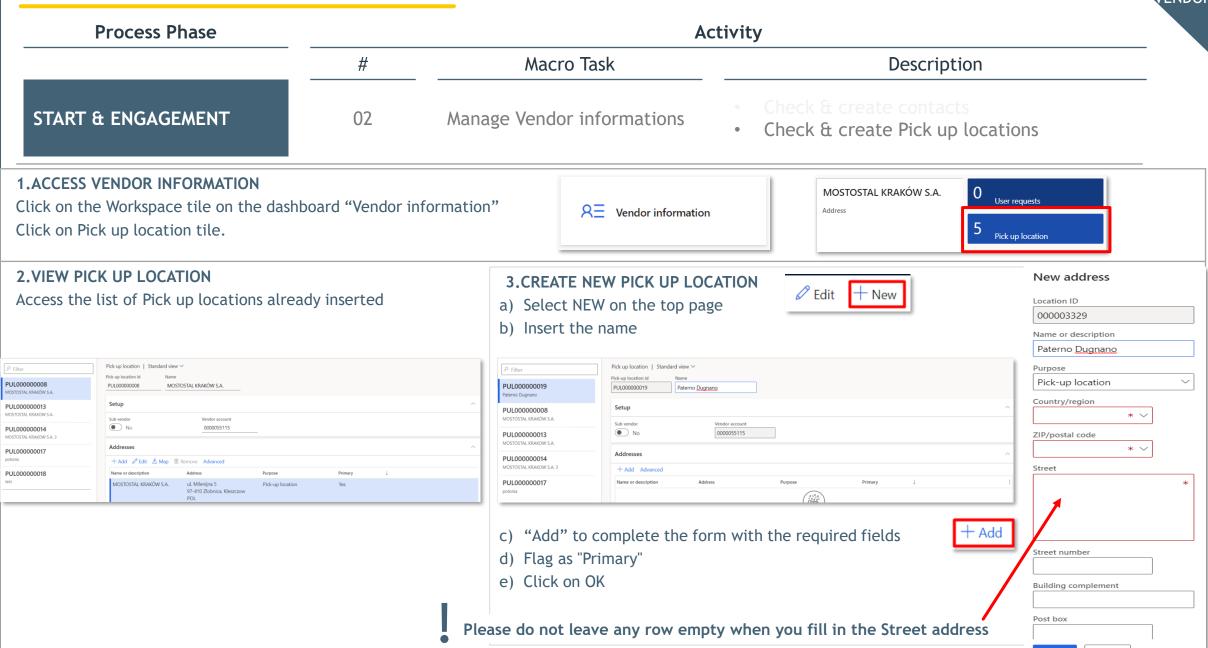

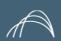

# **VENDOR INFORMATION: MANAGE PICK UP LOCATION (2/2)**

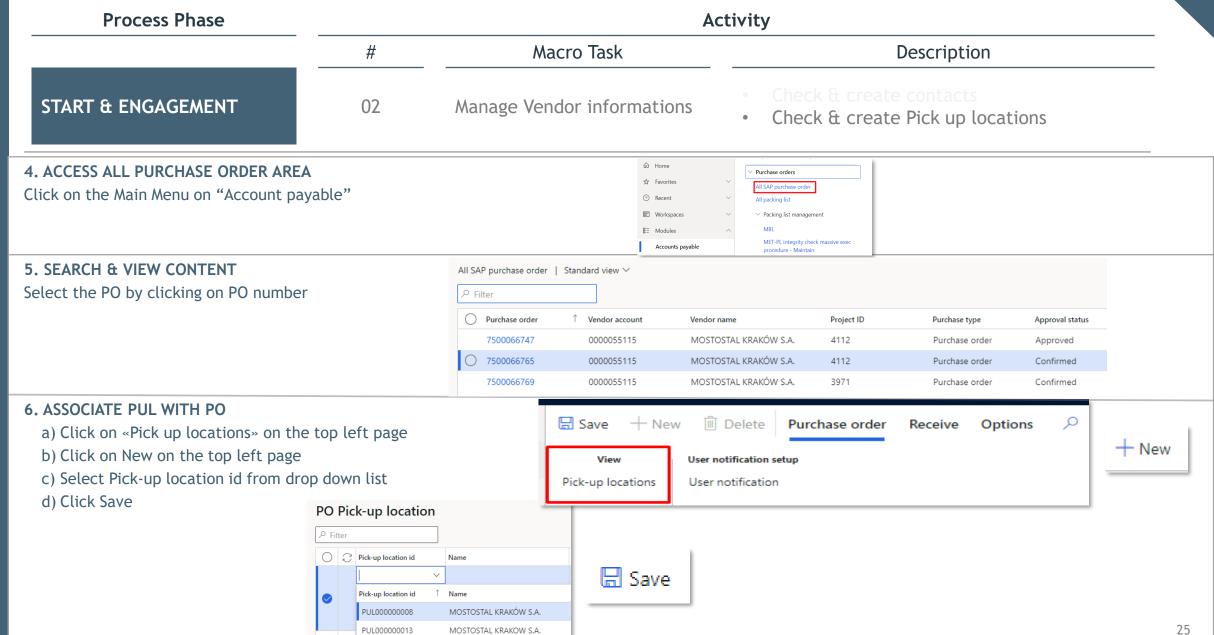

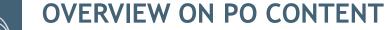

**Process Phase Activity** 

> Macro Task # Description

# PO & PL CHECK

03 Overview of PO & PL content Check own POs & PL list

# 3. ACCESS ALL PURCHASE ORDER AREA

Click on the Main Menu on "Account payable"

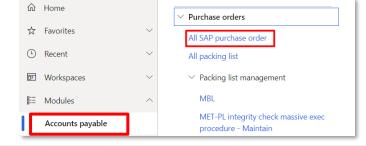

## 4. VIEW ALL SAP PURCHASE ORDER

Select from the list the PO to see the details of Header and Lines

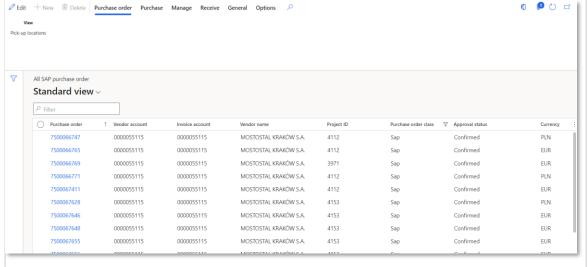

# Header details:

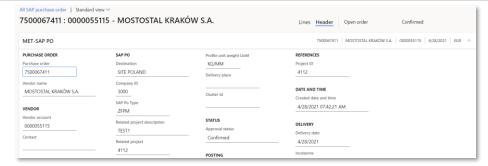

## Lines details:

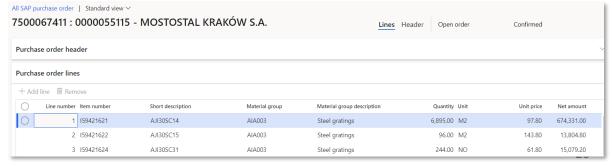

27

Click on the Workspace tile on the dashboard

or from the Main Menu "Account Payable"

# **OVERVIEW ON PL CONTENT**

**Process Phase Activity** 

## Macro Task # Description

# PO & PL CHECK

1.ACCESS PACKING LIST

03 Overview of PO & PL content

# Check own POs & PL list

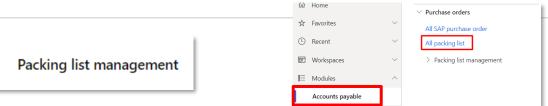

# 2. VIEW ALL PACKING LIST

Select from the list the PL to see the details from the Header and Lines

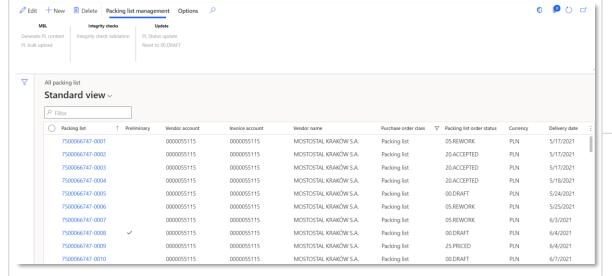

# Header details:

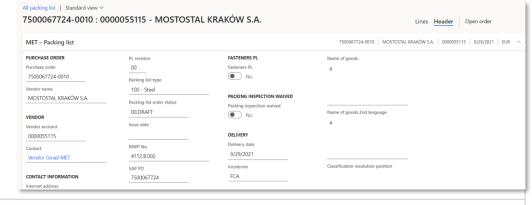

## Lines details:

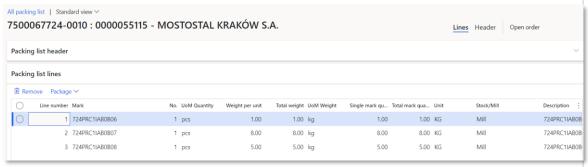

# 02. CREATE PACKING LIST

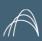

# PACKING LIST & BUNDLES PREPARATION & RELEASE

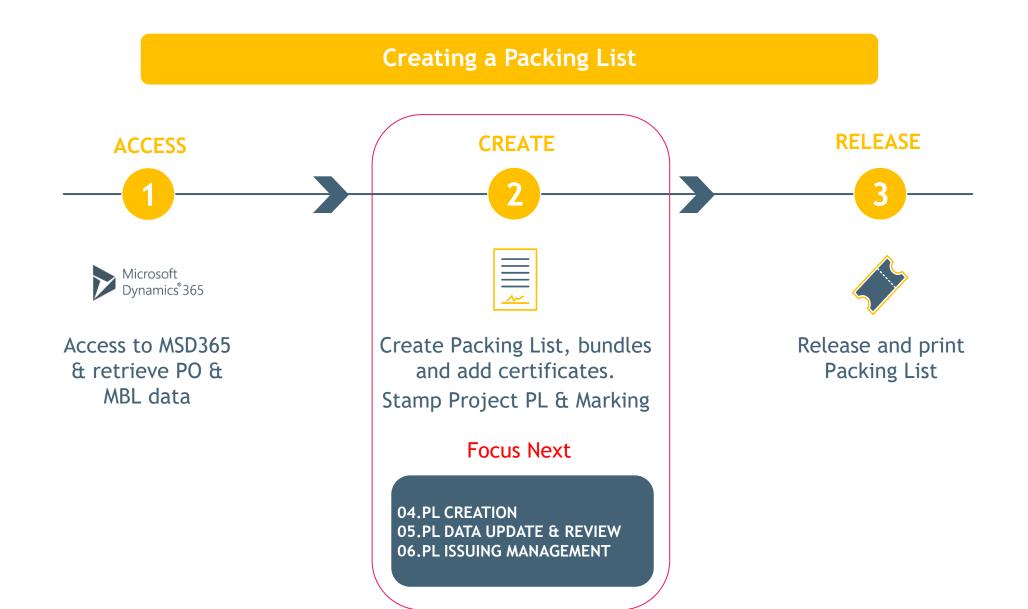

# **PROCESS - DETAILS**

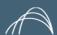

| <b>Process Phase</b> |    |                         | Activity                                                                                                    |
|----------------------|----|-------------------------|----------------------------------------------------------------------------------------------------|
|                      | #  | Macro Task              | Description                                                                                                    |
|                      | 04 | PL creation             | <ul> <li>Fist creation of PL</li> <li>Bulk Upload from Excel</li> <li>Add lines manually &amp; manage Packages</li> </ul> |
| PL MANAGEMENT        | 05 | PL data update & review | <ul><li>Update Preliminary &amp; Final PL</li><li>Input Expected EXW Delivery date</li></ul>                              |
|                      | 06 | PL issuing management   | <ul><li>First issuing of Preliminary/Final PL</li><li>Issuing upon Rework requested</li></ul>                             |

# MANAGE PL: CREATION OF PL

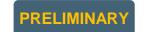

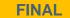

# Process Phase Activity

# Macro Task Description

PL MANAGEMENT

04 PL creation

Fist creation of PL: new PL

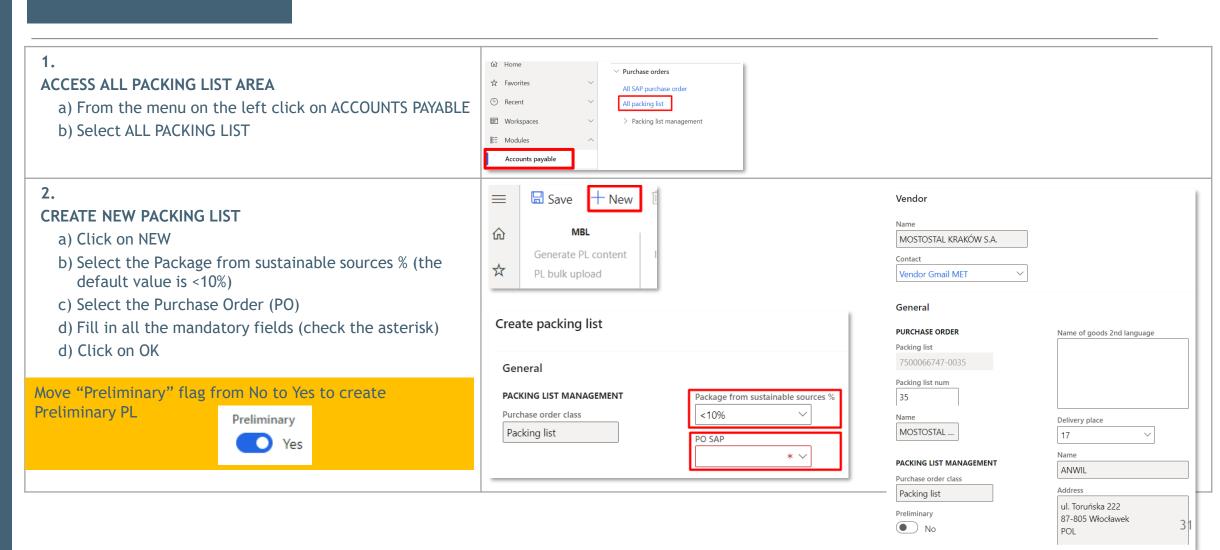

**FINAL** 

☐ Save

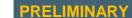

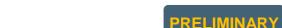

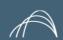

**Process Phase Activity** 

> Macro Task # Description

PL MANAGEMENT

PL creation 04

Bulk Upload from Excel

## 3.ADD PL LINES AUTOMATICALLY:

MANAGE PL: BULK UPLOAD

# PREPARE YOUR FILE BEFOREHAND! - see next slide

- a) Click on PL BULK UPLOAD
- b) To download the template directly from the website select one of the header column and make right click, then select Export all rows.
- c) Click on UPLOAD EXCEL FILE. Here below you can find the template.

CAUTION! Each upload cancels & overwrites the previous one.

NOTE: it's also possible to add PL lines by filling in the field in the table manually.

c) SAVE

## ☐ Save + New ☐ Delete $\equiv$ Packing list management **Options** 命 Integrity checks Update Print management Generate PL content Integrity check validation Print Packing List & Marking List PL Status update ☆ PL bulk upload Reset to 00.DRAFT I JUUUUI UJJ-UUZE , EMINIE JINOO I UNAE JIEEE CO PL bulk upload HEAT No. Form information C Mark Export all rows \* ~ Group by this column Freeze column

## **CHECK TEMPLATE & ERRORS HANDLINGS**

The system will check the template and in case of errors detected an alert will show the issues.

+ New

# PREPARING YOUR EXCEL FILE FOR MARKS BULK UPLOAD 1/2

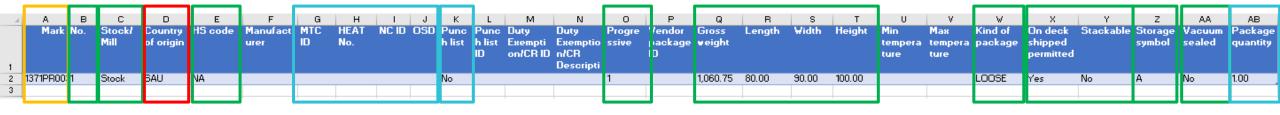

Values that need to match the MBL:

MARK\*: the code must be equal to the code in MBL

**No.:** quantity of marks, there must be availability on the PL

Values that must fit the naming Convention:

Stock/Mill\*: Mill/Stock

Country of Origin\*: ISO 3 char

Check this link:

https://www.nationsonline.org/oneworld/c

ountry\_code\_list.htm

Storage symbol\*:

A: outdoors

B: outdoors sheltered

C: indoors

D: indoors heated area

E: indoors air conditioned area

Kind of Package\*:

| BOX    | LOOSE  |
|--------|--------|
| BUNDLE | PALLET |
| CASE   | REEL   |
| CRATE  | SADDLE |
| DRUM   | SKID   |

Further compulsory fields values:

HS Code\*: use NA if not available

Progressive\*

Gross, Length, Width, Height\* greater than 0

On deck shipped permitted\*: Yes/No

Stackable\*: Yes/No

Vacuum Sealed\*: Yes/No

No.\* Must be equal or greater than Package quantity

Further compulsory fields values:

Punch list\*: Yes/No

Punch list id: mandatory if Punch list

is valued.

Package quantity\*: must be greater than 0

NC ID, OSD: at least one mandatory only for the Packing list with OSD/NC field is flagged in Header section

MTC ID, Heat No: at least one mandatory only for the Packing list with "Fasteners PL" field is marked as Yes in Header section

# PREPARING YOUR EXCEL FILE FOR MARKS BULK UPLOAD 2/2

CASE OF PACKING LIST WITH PACKAGE "LOOSE": have a Single page for each Mark when the Mark quantity is bigger than 1

- 1. Each single page (progressive) of the packing list shall contain only "1" quantity of the Mark with its correct weights and dimensions;
- 2. All the "Package quantity" column "AB" " shall be 1. While the columns "B" ("No.") shall indicate the total quantity of the Mark included inside the packing list;
- 3. Marks/Items with quantities bigger than one, shall be split into more lines so that they will be considered as if they are in different packages;

| 4 A                | В   | С      | D         | E    | F            | G   | Н    |     | J   | K     | L        | M          | N             | 0           | P          | Q       | R            | S          | T          | U           | V           | W       | X         | Υ         | Z          | AA         | AB       |
|--------------------|-----|--------|-----------|------|--------------|-----|------|-----|-----|-------|----------|------------|---------------|-------------|------------|---------|--------------|------------|------------|-------------|-------------|---------|-----------|-----------|------------|------------|----------|
| Mark               | No. | Stock/ | Country   | HS   | Manufacturer | MTC | HEAT | NC  | OSD | Punch | Punch    | Duty       | Duty          | Progressive | Vendor     | Gross   | Length       | Width      | Height     | Min         | Max         | Kind of | On deck   | Stackable | Storage    | Vacuum     | Package  |
|                    |     | Mill   | of origin | code |              | ID  | No.  | ID  |     | list  | list ID  | Exemption  | n/ Exemption/ |             | package    | weight  |              |            |            | temperature | temperature | package | shipped   |           | symbol     | sealed     | quantity |
|                    |     |        |           |      |              |     |      |     |     |       |          | CR ID      | CR            |             | ID         |         |              |            |            |             |             |         | permitted | 4         |            |            | 4        |
|                    |     |        |           |      |              |     |      |     |     |       |          |            | Description   |             |            |         |              |            |            |             |             |         |           |           |            |            |          |
| ▼                  | T   | Y      | 7         | 4 7  | 4            |     |      | 4 7 | 4   | 7     | <u> </u> | <u>-</u> 7 | <u> </u>      | <u> </u>    | <b>*</b> 7 |         | <b>- -</b>   | 4 7        | × 7        | <i>•</i>    | 4 7         | 4 7     | 4 7       | <u> </u>  | <b>.</b> 7 | <b>4</b> 5 | 4 12     |
| 1371PR003I04AB0015 | 1   | Stock  | SAU       | NA   |              |     |      |     |     | No    |          |            |               | 1           |            | ####### | ## 12,000.00 | 0 2,500.00 | 0 2,000.00 |             |             | LOOSE   | Yes       | Yes       | Α          | No         | 1.00     |
| 1371PR003I04AB0016 | 1 1 | Stock  | SAU       | NA   |              |     |      |     | 1   | No    |          |            |               | 2           |            | ####### | ## 12,000.00 | 0 2,500.00 | 0 2,000.00 | ,           |             | LOOSE   | Yes       | Yes       | Α          | No         | 1.00     |
| 1371PR003I04AB0018 | 2   | Stock  | SAU       | NA   |              |     |      |     |     | No    |          |            |               | 3           |            | ####### | ## 12,000.00 | 0 2,500.00 | 0 2,000.00 |             |             | LOOSE   | Yes       | Yes       | Α          | No         | 1.00     |
| 1371PR003I04AB0018 | 2   | Stock  | SAU       | NA   |              |     |      |     | 1   | No    |          |            |               | 4           |            | ####### | ## 12,000.00 | 0 2,500.00 | 0 2,000.00 | ,           |             | LOOSE   | Yes       | Yes       | Α          | No         | 1.00     |
| 1371PR003I04AB0039 | 1   | Stock  | SAU       | NA   |              |     |      |     |     | No    |          |            |               | 5           |            | ####### | ## 12,000.00 | 0 2,500.00 | 2,000.00   |             |             | LOOSE   | Yes       | Yes       | Α          | No         | 1.00     |

Mark "1371PR003I04AB0018" with No.2 is splitted into 2 rows, each with Package quantity valued with 1.

# CASE OF PACKING LIST WITH PACKAGE "BUNDLE"

## ALL THE MARKS IN THE SAME PROGRESSIVE

- 1. No. is the total quantity of mark included in the PL;
- 2. Package quantity: same as No.

| Mark            | No. | Progressive | Gross weight | Length | Width | Height | Kind of package | On deck shipped | Stackable | Storage symbol | Vacuum sealed | Package quantity |
|-----------------|-----|-------------|--------------|--------|-------|--------|-----------------|-----------------|-----------|----------------|---------------|------------------|
| 410PR001IAB0002 | 2   | 2           | 500.00       | 12     | 34    | 50     | Bundle          | No              | No        | Α              | No            | 2                |

# SAME MARK (>1) IN DIFFERENT PROGRESSIVE

- 1. Each mark shall be split into more lines, one for different progressive;
- 2. For each mark row: No. is the total quantity of the mark included inside the packing list;
- 3. For each mark row: in Package quantity insert the quantity of mark included in the package;

| Mark            | No. | Progressive | Gross weight | Length | Width | Height | Kind of package | On deck shipped | Stackable | Storage symbol | Vacuum sealed | Package quantity |
|-----------------|-----|-------------|--------------|--------|-------|--------|-----------------|-----------------|-----------|----------------|---------------|------------------|
| 410PR001IAB0002 | 2   | 2           | 500.00       | 12     | 34    | 50     | Bundle          | No              | No        | Α              | No            | 1                |
| 410PR001IAB0002 | 2   | 3           | 1,500.00     | 15     | 33    | 60     | Bundle          | No              | No        | Α              | No            | 1                |

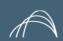

MANAGE PL: BULK UPLOAD

Process Phase Activity

# Macro Task Description

PL MANAGEMENT

04 PL creation

Bulk Upload from Excel

## 4. CHECK THE PACKAGE MANAGEMENT

- a) Click on Package Management
- b) Check the lines added to each package accordingly to the progressive(s) indicated into the Bulk upload file
- c) Check Total net weight and Gross weight because are under system control: Gross Weight must be greater than Net Weight or equal: click on EDIT if Gross weight must be changed.
- d) For a quick edit:
- I. export all the rows of the package;
- II. copy all the Net weights of all the rows involved
- III. Delete the value of the Gross weight on the screen into the first row
- IV. Paste all the values already copied by the excel
- e) SAVE

# CHECK THE DATA THROUGH THE INTEGRITY CHECK VALIDATION

In order to check any possible error on the data inserted, Integrity check validation will help to highlight the errors.

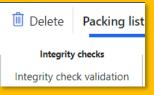

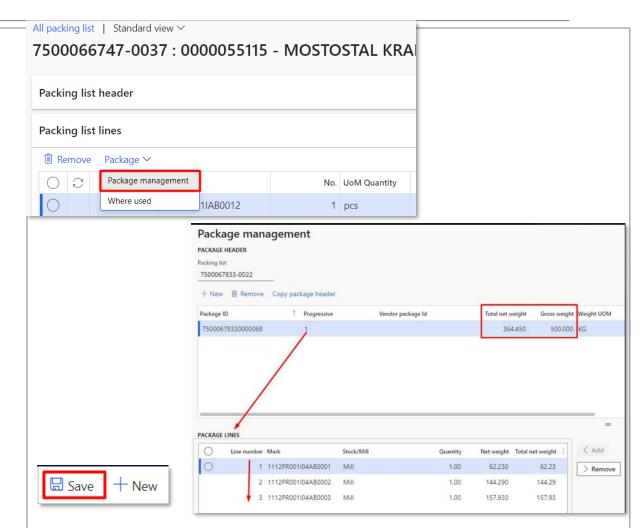

## MANAGE PL: ADD LINES MANUALLY

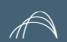

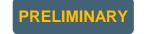

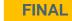

## Process Phase Activity

# Macro Task Description

### PL MANAGEMENT

04 PL creation

7500067833-0022: 0000055663 - Zamil Structural Steel Co

Add lines manually & manage Packages

#### 1.GENERATE PL CONTENT

a) Click on GENERATE PL CONTENT

7500066747-0037 : MOSTOSTAL KRAKÓW S.A.

PL Mark Selection

Generate PL content

b) Select the desired rows and insert the number in the No. column

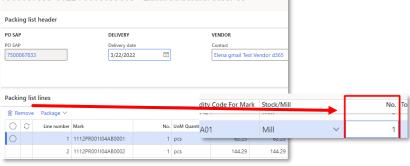

- c) Click on GENERATE PL CONTENT
- d) Select all the lines
- e) Click on Integrity check validation in order to check the data and apply any correction required.

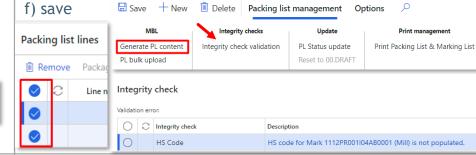

## 2.MANAGE THE PACKAGE if necessary

- a) Select PACKAGE MANAGEMENT
- b) Click on NEW to create the n. Packages necessary

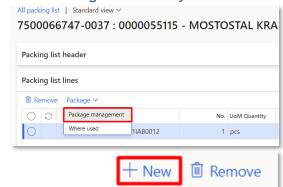

c) Fill in the mandatory package header field

| Packi | ng list       |            |             |
|-------|---------------|------------|-------------|
| 750   | 0066747-0037  |            |             |
|       |               |            |             |
| C     | New Remove Co | ру раскаде | Progressive |

- d) Select the packing list lines and click on ADD
- e) SAVE

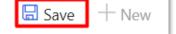

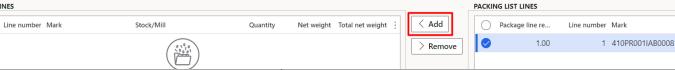

Stock/Mil

Mill

Header

## MANAGE PL: UPDATE CONTENT

#### **Process Phase Activity**

### PL MANAGEMENT

PL data update & review

Macro Task

**Edit** 

- Update Preliminary & Final PL
- Input Expected EXW Delivery date

## **ACCESS ALL PACKING LIST AREA**

- a) From the menu on the left click on ACCOUNTS PAYABLE
- b) Select ALL PACKING LIST
- c) Click on the code of the PL

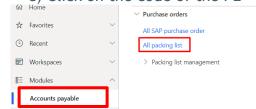

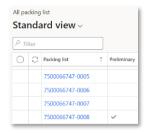

### 2A. **UPDATE PACKING LIST HEADER**

- a) Select the PL & EDIT
- b) Choose Header

#

05

c) Click on SAVE when done

TURN PRELIMINARY **INTO FINAL: Switch** Preliminary to NO

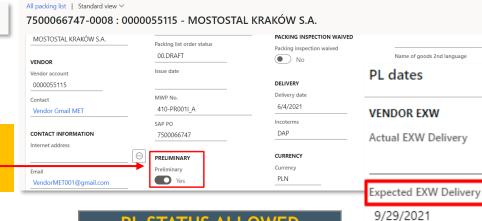

PRELIMINARY

Description

### PL STATUS ALLOWED

00.DRAFT

### 2B. **UPDATE PACKING LIST LINES**

- a) Select the Lines section & EDIT
- b) To edit the Packages please select
- "Package management" and apply the modifications
- C) Click on SAVE when done

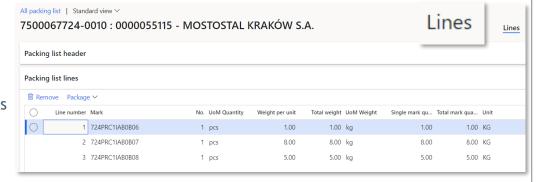

MBL

Generate PL content PL bulk upload

TO UPDATE PACKING LIST LINES ALSO THROUGH THE BULK UPLOAD FUNCTION

# 03. RELEASE PACKING LIST

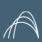

## PACKING LIST & BUNDLES PREPARATION & RELEASE

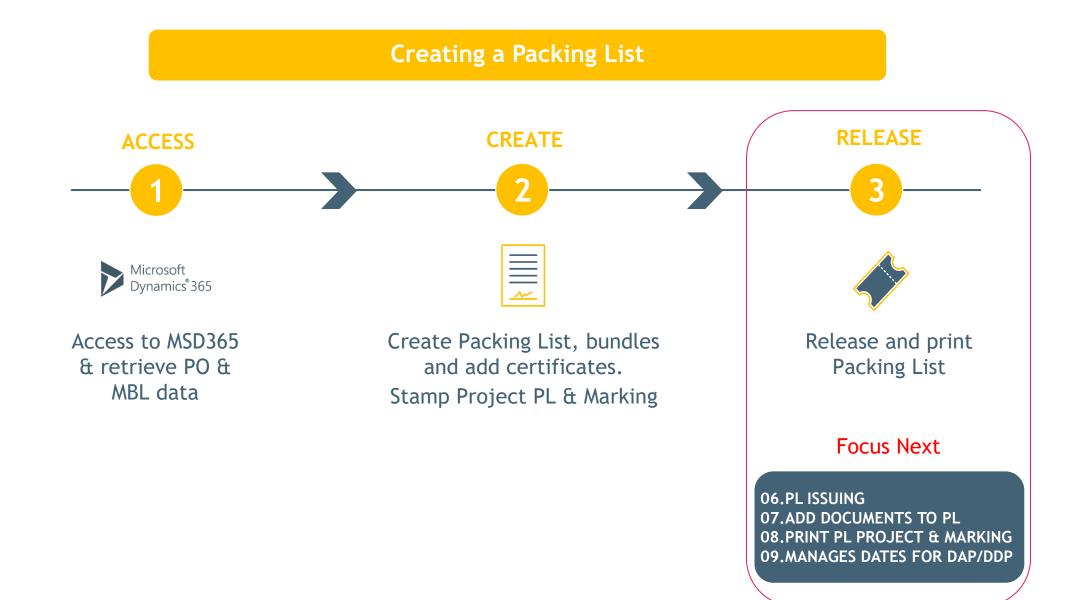

## **PROCESS - DETAILS**

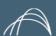

| Process Phase           | Activity |                                       |                                                                                                   |  |
|-------------------------|----------|---------------------------------------|---------------------------------------------------------------------------------------------------|--|
|                         | #        | Macro Task                            | Description                                                                                       |  |
| PL ISSUING              | 06       | PL issuing management                 | <ul><li>First issuing</li><li>Review an issued PL</li><li>Issuing upon Rework requested</li></ul> |  |
| LOAD DOCUMENTS          | 07       | Add documents to PL                   | Uploads documents to PL                                                                           |  |
| PRINT MARKING LIST & PL | 08       | Make Prints of Marking and PL content | Prints Marking and PL                                                                             |  |
| ADD SITE DATES          | 09       | Manage dates for DAP/DDP              | Adds Vendor Estimated Arrival to site date                                                        |  |

**Process Phase** 

06

### **Activity**

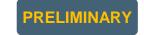

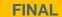

## **PL ISSUING**

#### Macro Task # Description

- First issuing PL issuing management

#### 1.PACKING LIST ISSUE

- a) Access Packing List
- b) Select the PL in status «00.DRAFT»
- c) Choose the command on top «PL status update»
- d) The new status is already present: write a note if necessary and click on OK.

An integrity check job will verify the data and alert in case of error: Provide the prompt correction and repeat the action.

Certificates attachments are not mandatory to issue the PL

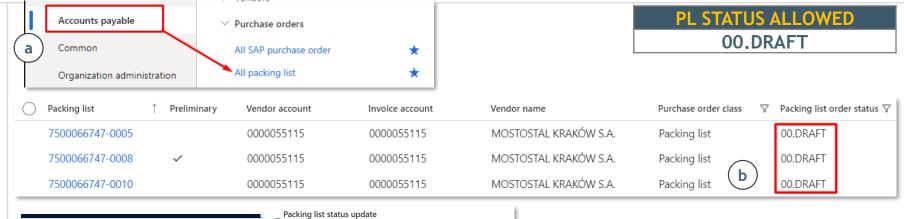

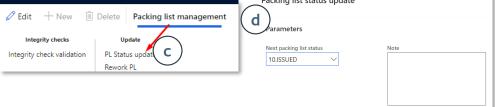

Need to issue the Final PL from a Preliminary? i.Go in HEADER

ii. Switch the icon "Preliminary from Yes to NO"

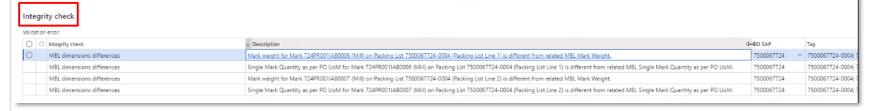

**PL STATUS ALLOWED** 10.ISSUED

Packing list

10.ISSUED

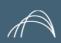

#### **Process Phase Activity**

Packing list

7500066747-0040

Macro Task # Description

Integrity checks

Invoice account

0000055115

Update

**PL ISSUING** 

06 PL issuing management

Preliminary 

▼ Vendor account

0000055115

- Review an issued PL

Vendor name

MOSTOSTAL KRAKÓW S.A.

#### 1. REVIEW PACKING LIST

**REVIEW A PL & ISSUE** 

- a) Access Packing List (see previous slide)
- b) Select the PL in status «10.ISSUED»
- c) Click on "Reset to 00.DRAFT"
- d) To edit the content, select EDIT on top page and click on the PL
- e) Save

#### 2.ISSUE THE REVIEWED PRELIMINARY PACKING LIST

- a) Access Packing List & select the PL in status «00.DRAFT»
- b) Click on PL Status update
- c) The new status 10.ISSUED is already present, add a note if necessary & click on OK

An integrity check job will verify the data and alert in case of error. Integrity check Provide the prompt correction and repeat the action

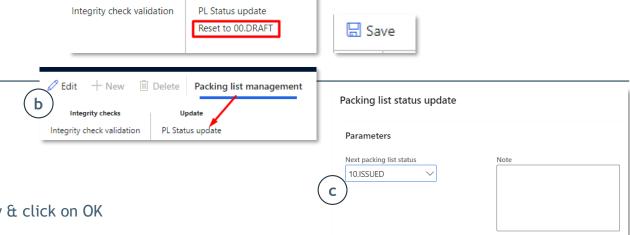

Mark weight for Mark 724PR001IAB0007 (Mill) on Packing List 7500067724-0004 (Packing List Line 2) is different from related MBL Mark Weight.

Single Mark Quantity as per PO UoM for Mark 724PR001IAB0006 (Mill) on Packing List 7500067724-0004 (Packing List Line 1) is different from related MBL Single Mark Quantity as per PO Uol

Single Mark Quantity as per PO UoM for Mark 724PR001IAB0007 (Mill) on Packing List 7500057724-0004 (Packing List Line 2) is different from related MBL Single Mark Quantity as per PO UoM

## MANAGE PL: REVIEW A PL & ISSUE

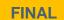

**Process Phase Activity** # Macro Task Description **PL ISSUING** 06 PL issuing management Issuing upon Rework requested

MET Inspex requires a review.

A notification will be sent by email and through the bell icon on the platform with rework motivation and instructions

## PL STATUS ALLOWED 05.REWORK

Packing list order status 
 ∇

05.REWORK

05.REWORK

#### 1. REVIEW PACKING LIST

- a) Access Packing List
- b) Select the PL in status «05.REWORK»
- c) Click on Edit on the top page to edit the content
- d) Follow steps in slide: "Manage PL: update content"
- e) Click on Save

#### Purchase orders Common All SAP purchase order All packing list Organization administration Packing list Preliminary Invoice account Vendor name Vendor account

Accounts payable

#### 2. ISSUE THE REVIEW:

- a) Click on PL Status update
- b) The new status 10.ISSUED is already present.
- c) Write a note if necessary.
- d) Click on OK
- e) An integrity check job will verify the data and alert in case of error.

7500066747-0001

7500066747-0006

f) Provide the prompt correction and repeat the action from point 2.a

| Edit             | + New | Delete | Packing list management |
|------------------|-------|--------|-------------------------|
|                  |       |        |                         |
| Integrity checks |       | Up     | odate                   |

0000055115

0000055115

Packing list status update Next packing list status 10.ISSUED

Packing list

Packing list

Purchase order class

## ntegrity check MBL dimensions differences

MOSTOSTAL KRAKÓW S.A.

MOSTOSTAL KRAKÓW S.A.

#### 3. REVIEW ACCEPTED & REFUSED

You will be notified by email and by alert bell icon on the platform about the changed status in «20.ACCEPTANCE» If REVIEW REFUSED You will be notified by email and by alert bell icon on the platform about the changed status in «05.REWORK»

0000055115

0000055115

Macro Task

Add documents to PL

**ALL** 

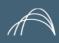

## UPLOADS DOCUMENTS TO PL

## Process Phase Activity

#

07

### LOAD DOCUMENTS

#### 1.ACCESS ATTACHMENTS AREA

- 1. After selected the PL:
- 2. Move to Header section
- 3. From the top page select the attachments icon that displays the number of current attachments available

#### 2. ADD ATTACHMENTS

- a) Click on New
- b) Select from the List the type of document
- c) Upload the document
- d) Complete the additional fields
  - Document status
  - Active status
  - Restriction:
  - a) External: makes the attachment visibile to the Vendor itself & MET
  - b) Internal: makes the attachment visibile only to MET
  - Notes if required

e) SAVE

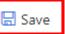

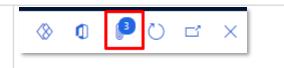

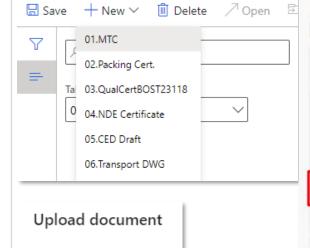

Browse

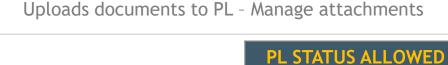

Description

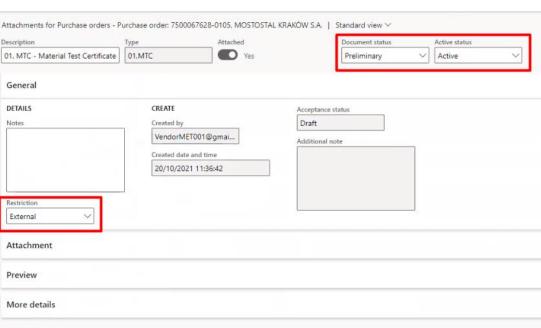

## PRINTS MARKING LIST AND PL CONTENT

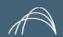

## Process Phase Activity

# Macro Task Description

PRINT MARKING LIST & PL

Make Prints of Marking and PL content

Prints Marking and PL

## PRINT MARKING & PROJECT PACKING LIST FORMAT

- a) Access Packing List
- b) Select the desired PL
- c) Click on Print PL & Marking List
- d) A message informs you that the printout documents will be generate soon
- e) When the number of attachments increases, access to Attachments Area after selecting the Header section of the PL.
- f) Select the last PL or ML and click OPEN.

The document in PDF format can be seen inside a window preview and downloaded by the "\*\*\*" in the upper corner.

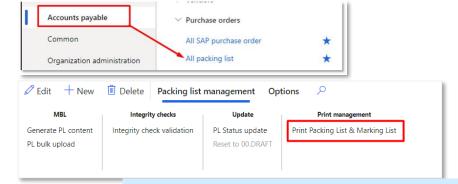

00.DRAFT
05.REWORK
10.ISSUED

1 Packing list printout documents will be generate soon. You will be notified when they are available as attachment of the packing list 7500066747-0005.

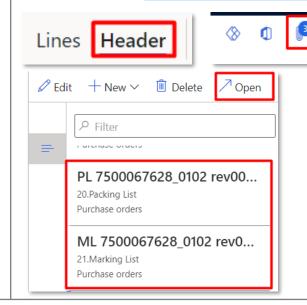

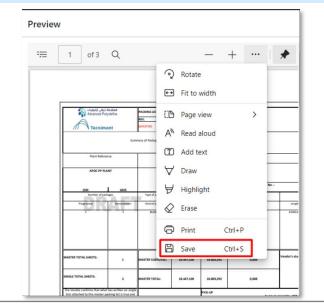

Lines Header

## ON DAP/DDP: ADD VENDOR ESTIMATED ARRIVAL DATE TO SITE

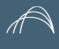

#### **Process Phase Activity**

# Macro Task Description **ADD SITE DATES** 09 Manage dates for DAP/DDP Adds Vendor Estimated Arrival to site date

#### 1. ACCESS ALL PACKING LIST AREA

a) Select ACCOUNTS PAYABLE from the Menu

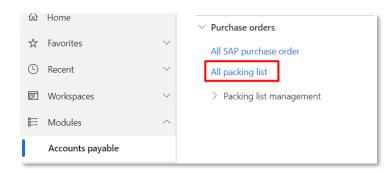

b) Select ALL PACKING LIST to see the PL list

7500066747-0005 : 0000055115 - MOSTOSTAL KRAKÓW S.A.

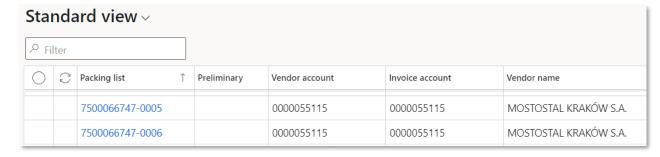

#### 2. ADD THE VENDOR ESTIMATED ARRIVAL DATE TO SITE

a) Click on the PL code to access details, choose Header and

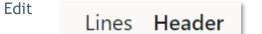

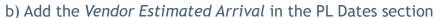

Edit

c) SAVE 

| Delivery places and nick-up locations |
|---------------------------------------|

All packing list | Standard view ∨

|                                |               |                   | Routing Method        |                             |
|--------------------------------|---------------|-------------------|-----------------------|-----------------------------|
| Delivery places and pick-up lo | ocations      |                   |                       |                             |
| L dates                        |               |                   |                       |                             |
| ENDOR EXW                      | INSPEX DATE   | LOGIS & ICA DATES | SITE DATES            | Forwarder Estimated Arrival |
| ctual EXW Delivery             | Accepted date | Actual Departure  | ETA Site (calculated) |                             |
|                                |               |                   |                       | Vendor Estimated Arrival    |
| xpected EXW Delivery           | Last rework   | Custom clearance  | Site Arrival          | Ħ                           |
| 9/1/2021                       |               |                   |                       |                             |
|                                |               | ICA               |                       | 46                          |
|                                |               |                   |                       |                             |

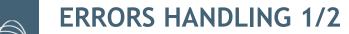

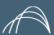

| the PL Accepted format: numeric; No. must be equal to or greater than Package quantity; Identify the # of the Mark inside the Packing list  Stock/Mill Yes Accepted format: Stock/Mill Stock Yes Use ISO Code 3 chars HS Code Yes Must be applied on all the lines Progressive Yes Accepted format: Yes/No If punch list is Yes Accepted format: Yes/No Progressive Yes Accepted format: numeric Gross/Weight must be greater than 0 Progressive Yes Accepted format: numeric Gross/Weight must be greater than 0 Width, Height Width, Height Yes  In Middle Progressive Yes Accepted format: Numeric Gross/Weight must be greater than 0 Width must be greater than 0 Width must be greater than 0 Height must be greater than 0 Height must be greater than 0 Height must be greater than 0 Height must be greater than 0 Height must be greater than 0 Height must be greater than 0 Height must be greater than 0 Accepted format: Yes/No BUNDLE CASE CRATE PALLET REEL SADDLE SKID  On deck shipped permitted Yes Accepted format: Yes/No Accepted format: Yes/No  Accepted format: A: outdoors Biourdoors beletered C: indoors D: indoors heated area E: indoors air conditioned area  14 Vacuum Sealed Yes Accepted format: Yes/No                                                                                                    | D  | Field             | Mandatory | Rules applied                                                                                                   |
|----------------------------------------------------------------------------------------------------|----|-------------------|-----------|----------------------------------------------------------------------------------------------------|
| No.   Yes   No. must be equal to or greater than Package quantity; Identify the # of the Mark inside the Packing list                                                                                                    | 1  | Mark              | Yes       | Mark must be present in current MBL before PL creation. The Mark must be valid for the related PO&MWP of the PL |
| 4 Country of Origin Yes Use ISO Code 3 chars  5 HS Code Yes Must be applied on all the lines  6 Punch list Yes Accepted format: Yes/No  7 Punch list id If punch list is set to yes field Punch list id must be filled in  8 Progressive Yes Accepted format: numeric GrossWeight must be greater than 0 Length must be greater than 0 Height must be greater than 0 Height mu | 2  | No.               | Yes       | No. must be equal to or greater than Package quantity;                                                          |
| 5 HS Code 6 Punch list Yes Accepted format: Yes/No 7 Punch list id 8 Progressive Yes Accepted format: numeric GrossWeight must be greater than 0 Length must be greater than 0 Height must be greater than 0 Height must be greater than 0 Height must be greater than 0 Accepted format: BOX BUNDLE CASE CRATE  TO Mid of Package  10 Kind of Package  11 On deck shipped permitted 12 Stackable 13 Storage Symbol  15 Storage Symbol  16 Vacuum Sealed  17 Yes  Must be applied on all the lines Accepted format: Yes/No Accepted format: Yes/No Accepted format: Yes/No Accepted format: Yes/No Accepted format: Yes/No Accepted format: Yes/No Accepted format: Yes/No Accepted format: Yes/No Accepted format: Yes/No Accepted format: Yes/No Accepted format: A: outdoors D: indoors heated area E: indoors air conditioned area  14 Vacuum Sealed  Yes Accepted format: Yes/No Accepted format: Yes/No Accepted format: Yes/No B: outdoors sheltered C: indoors D: indoors heated area E: indoors air conditioned area                                                                                                    | 3  | Stock/Mill        | Yes       | Accepted format: Stock/Mill                                                                                     |
| 5 HS Code 6 Punch list Yes Accepted format: Yes/No 7 Punch list id 8 Progressive Yes Accepted format: numeric GrossWeight must be greater than 0 Length must be greater than 0 Height must be greater than 0 Height must be greater than 0 Height must be greater than 0 Accepted format: BOX BUNDLE CASE CRATE  TO Mid of Package  10 Kind of Package  11 On deck shipped permitted 12 Stackable 13 Storage Symbol  15 Storage Symbol  16 Vacuum Sealed  17 Yes  Must be applied on all the lines Accepted format: Yes/No Accepted format: Yes/No Accepted format: Yes/No Accepted format: Yes/No Accepted format: Yes/No Accepted format: Yes/No Accepted format: Yes/No Accepted format: Yes/No Accepted format: Yes/No Accepted format: Yes/No Accepted format: A: outdoors D: indoors heated area E: indoors air conditioned area  14 Vacuum Sealed  Yes Accepted format: Yes/No Accepted format: Yes/No Accepted format: Yes/No B: outdoors sheltered C: indoors D: indoors heated area E: indoors air conditioned area                                                                                                    | 4  | Country of Origin | Yes       | Use ISO Code 3 chars                                                                                            |
| Punch list   Yes   Accepted format: Yes/No   Funch list id   Funch list is set to yes field Punch list id must be filled in                                                                                                    |    |                   | Yes       | Must be applied on all the lines                                                                                |
| 7 Punch list id 8 Progressive 9 Gross, Length, Width, Height 10 Kind of Package 11 On deck shipped permitted 12 Stackable 13 Storage Symbol 13 Storage Symbol 14 Vacuum Sealed 15 Yes 16 Accepted format: Yes No 17 Accepted format: Yes No 18 Progressive 19 Accepted format: sisset to yes field Punch list id must be filled in Accepted format: numeric GrossWeight must be greater than 0 Width must be greater than 0 Accepted format: BOX BUNDLE CASE CRATE DRUM LOOSE PALLET REEL SADDLE SKID 11 On deck shipped permitted Yes Accepted format: Yes/No Accepted format: Yes/No Accepted format: A: outdoors B: outdoors sheltered C: indoors D: indoors heated area E: indoors air conditioned area  14 Vacuum Sealed Yes Accepted format: Yes/No                                                                                                    |    |                   | Yes       |                                                                                                    |
| 8 Progressive Yes Accepted format: numeric Gross/Weight must be greater than 0 Length must be greater than 0 Width, Height  Yes Width must be greater than 0 Height must be greater than 0 Accepted format: BOX BUNDLE CASE CRATE CRATE  REEL SADDLE SKID  10 On deck shipped permitted Permitted  Yes Accepted format: Yes/No  12 Stackable  Yes Accepted format: Yes/No Accepted format: A: outdoors B: outdoors sheltered C: indoors D: indoors heated area E: indoors air conditioned area  14 Vacuum Sealed  Yes Accepted format: Yes/No                                                                                                    | 7  |                   |           |                                                                                                    |
| Gross, Length, Width, Height  Yes  GrossWeight must be greater than 0 Length must be greater than 0 Width must be greater than 0 Height must be greater than 0 Accepted format: BOX BUNDLE CASE CRATE CRATE  On deck shipped permitted  10 On deck shipped Stackable  Yes  Accepted format: Yes/No Accepted format: Yes/No Accepted format: A: outdoors B: outdoors sheltered C: indoors D: indoors heated area E: indoors air conditioned area  14 Vacuum Sealed  Yes  GrossWeight must be greater than 0 Length must be greater than 0 Height must be greater than 0 Height must be greater th | -  |                   | Yes       |                                                                                                    |
| Accepted format: BOX BUNDLE CASE CRATE DRUM LOOSE PALLET REEL SADDLE SKID  10 On deck shipped permitted 12 Stackable Yes Accepted format: Yes/No Accepted format: Yes/No Accepted format: A: outdoors B: outdoors B: outdoors heltered C: indoors D: indoors heated area E: indoors air conditioned area  14 Vacuum Sealed Yes Accepted format: Yes/No Accepted format: A: outdoors B: outdoors heltered C: indoors D: indoors heated area E: indoors air conditioned area                                                                                                    |    | Gross, Length,    |           | GrossWeight must be greater than 0 Length must be greater than 0 Width must be greater than 0                   |
| permitted Yes Accepted format: Yes/No  12 Stackable Yes Accepted format: Yes/No  Accepted format: Yes/No  Accepted format: Yes/No  Accepted format: Yes/No  Storage Symbol Yes B: outdoors sheltered C: indoors D: indoors heated area E: indoors air conditioned area  14 Vacuum Sealed Yes Accepted format: Yes/No                                                                                                    | 10 |                   | Yes       | BOX BUNDLE CASE CRATE DRUM LOOSE PALLET REEL SADDLE                                                             |
| Accepted format: A: outdoors B: outdoors sheltered C: indoors D: indoors heated area E: indoors air conditioned area  14 Vacuum Sealed  Accepted format: A: outdoors B: outdoors sheltered C: indoors D: indoors heated area Accepted format: Yes/No                                                                                                    | 11 |                   | Yes       | Accepted format: Yes/No                                                                                         |
| Accepted format: A: outdoors B: outdoors sheltered C: indoors D: indoors heated area E: indoors air conditioned area  14 Vacuum Sealed  Accepted format: A: outdoors B: outdoors sheltered C: indoors D: indoors heated area Accepted format: Yes/No                                                                                                    | 12 | Stackable         | Yes       | Accepted format: Yes/No                                                                                         |
| · ·                                                                                                    |    |                   |           | Accepted format: A: outdoors B: outdoors sheltered C: indoors D: indoors heated area                            |
| 15 Package quantity Yes Package quantity must be greater than 0                                                                                                    | 14 | Vacuum Sealed     | Yes       | Accepted format: Yes/No                                                                                         |
|                                                                                                    | 15 | Package quantity  | Yes       | Package quantity must be greater than 0                                                                         |

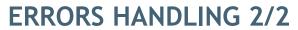

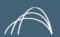

| ID | Content                                        | Rules applied                                                                                                    |
|----|------------------------------------------------|----------------------------------------------------------------------------------------------------|
| 1  | Total Package quantity sum                     | Sum of the value inserted on the "Package quantity" column, specified for each Mark must be equal to Packing list line No inserted into the column "No."                                                                                                    |
| 2  | PL lines values                                | For each lines that contains the same combination of Mark and Stock/Mill attribute, the fields No., Country of origin, HS code, Manufacturer, MTC ID, HEAT No., NC ID, OSD, Punch list, Punch list id, Duty Exemption/CR ID and Duty Exemption/CR Description must be the same |
| 3  | Package header values                          | For each lines that contains the same Progressive ID the fields Vendor package Id, Gross weight, Length, Width, Height, Min temperature, Max temperature, Kind of package, On deck shipment permitted, Stackable, Storage symbol must be the same                              |
| 4  | Package management: Gross Weight & Net Weight  | <ul> <li>Gross Weight must be greater than Net Weight or equal</li> <li>In case of "LOOSE" Package the Gross Weight must be only equal</li> </ul>                                                                                                    |
| 5  | Document/certificates are missing              | In case of DRAFT Packing list this error is no blocking                                                                                                    |
| 6  | Volume value missing                           | Please check all the values related to the 3 dimensions filled in, to be sure that the total cubic meter is at least 0.01 accordingly to the UoM accepted.                                                                                                    |
| 7  | Same Marks with different Stock/Mill attribute | All other attributes can be different for each Marks - see point 2                                                                                                    |

# Z.TASK RECORDER

## TASK RECORDER

You will have available the in tool record of the process, that will provide an online step by step instructional guide

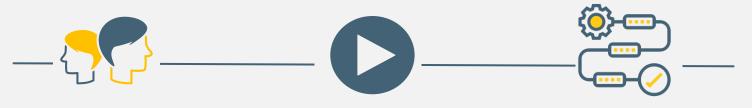

User access to Microsoft Dynamics

User plays record to be guided during the process

The system guides the user helping him/her following the predefined process

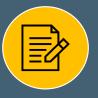

Help user familiarizing with the system

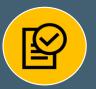

Reduce risk of adoption issues

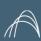

## START THE RECORDER

In the dashboard select the settings icon on the right corner

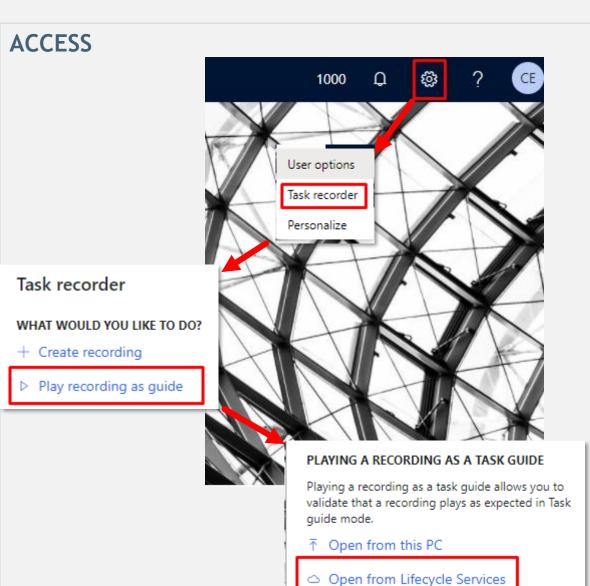

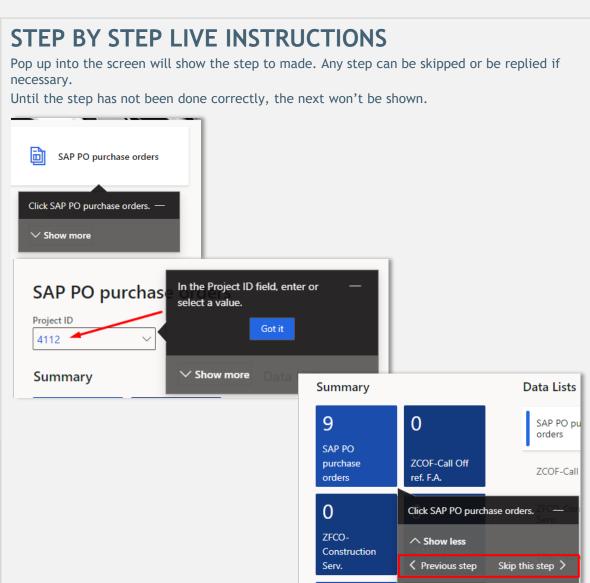

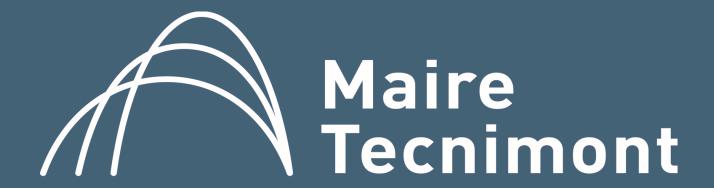

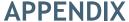

#### STATUS CHANGED in 05.REWORK

Sample for Action center notification on the platform Sample of email notification

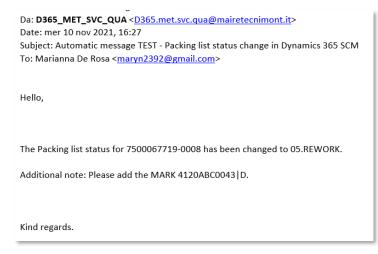

Packing list status update

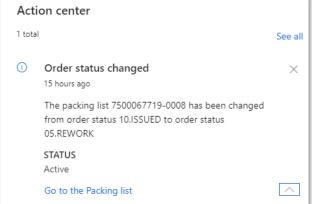

#### PACKING LIST REWORK MOTIVATION LIST

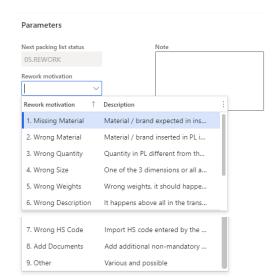

## END TO END VENDOR ENGAGEMENT WORKFLOW

PRELIMINARY

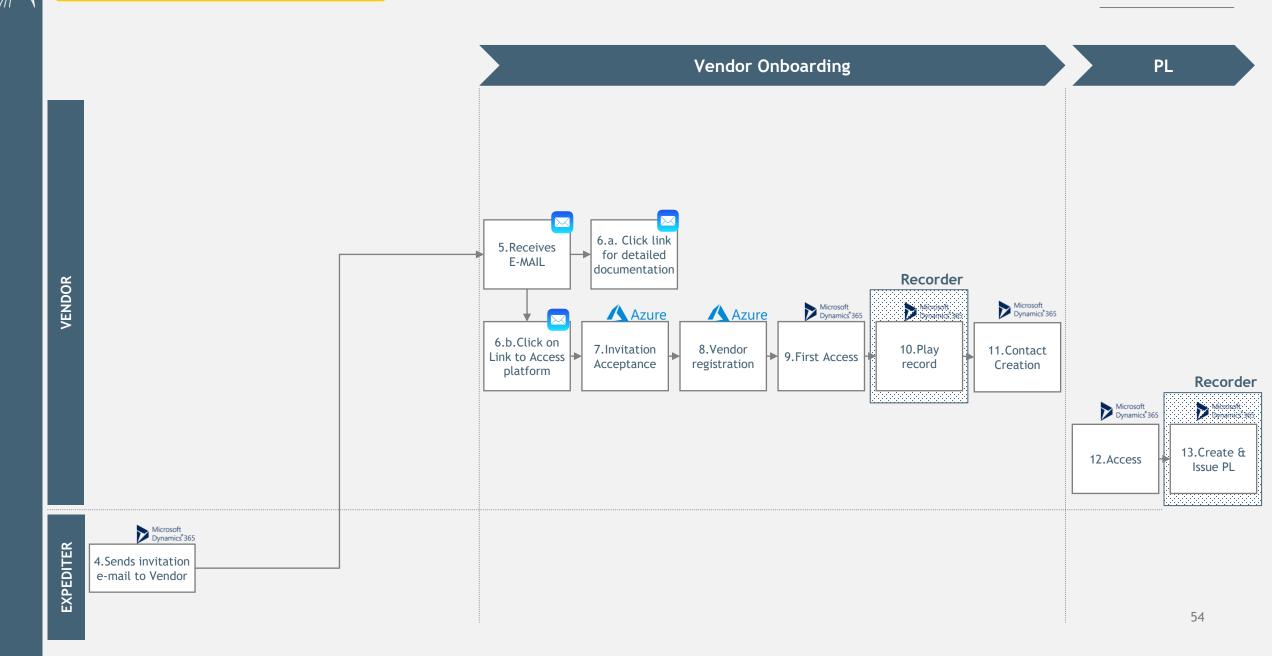